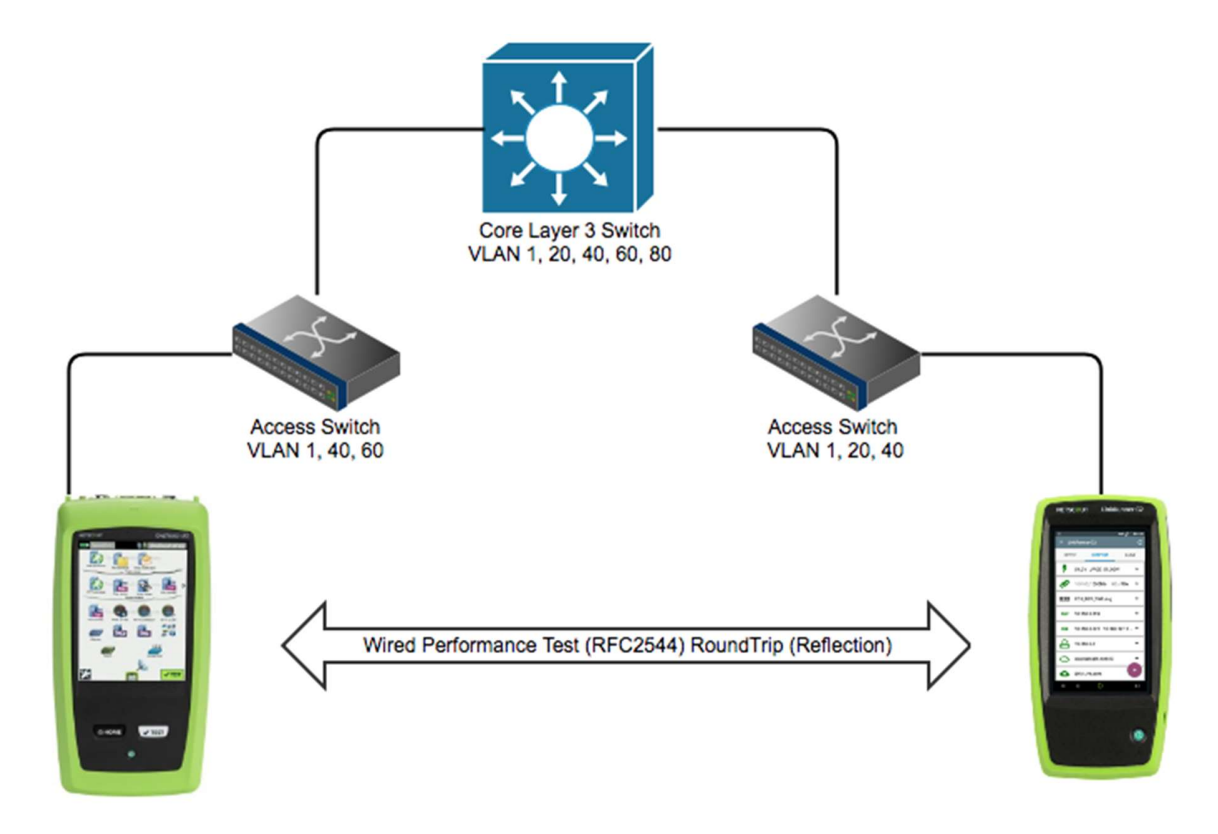

## OneTouch AT G2/10G Controller (Master) -> Remote (End Point) LinkRunner G2 Reflector:

## LinkRunner G2 Reflector Remote (End Point) Configuration:

1. From the LinkRunner G2 Home Screen Tap the menu stack on the upper left.

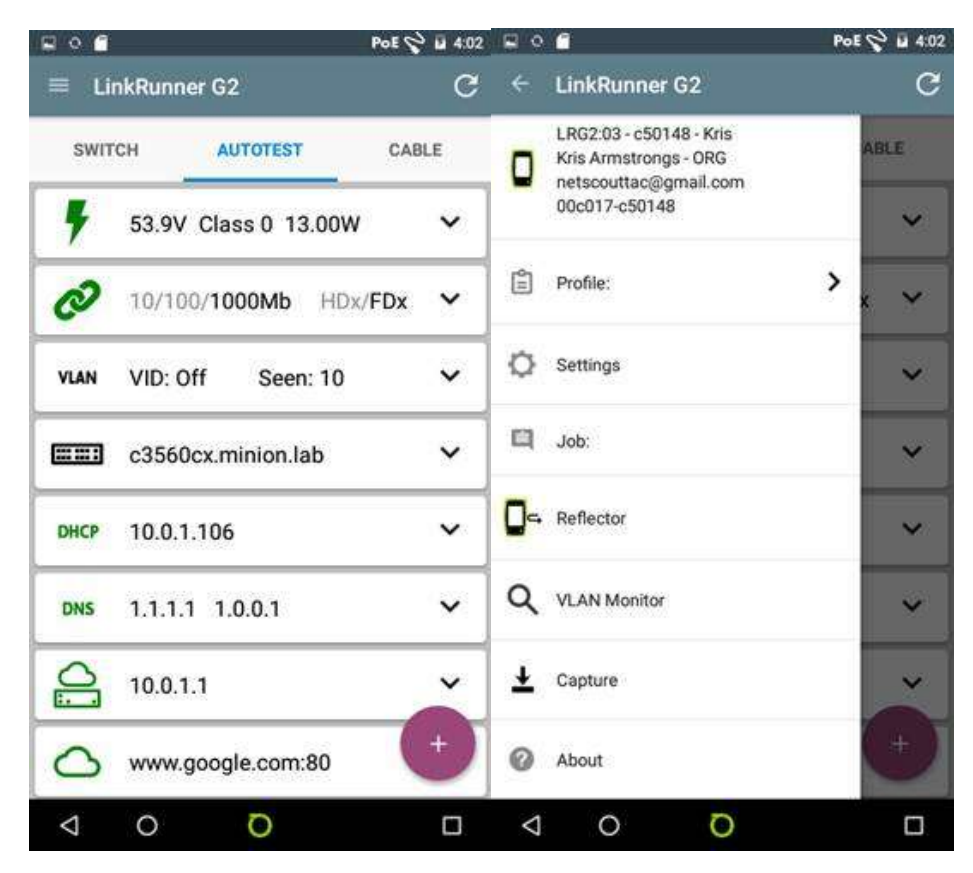

2. Tap Reflector. Ensure the Packet Type is MAC + NETALLY, and the swap is MAC + IP

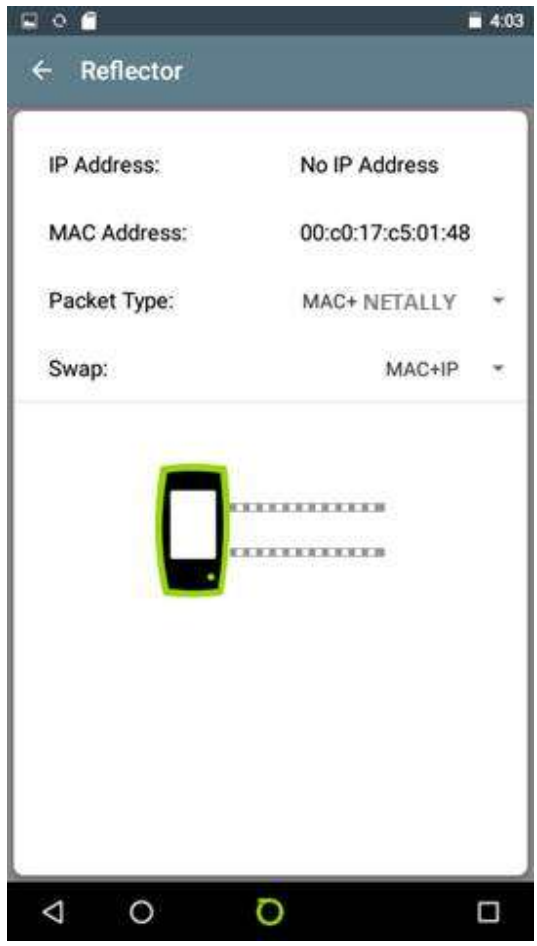

- $R$  of  $\blacksquare$  $\sim$  = 4:04  $\approx$  0  $\approx$  $\frac{1}{2}$  = 4.04  $\leftarrow$  Reflector  $\leftarrow$  Reflector 10.0.1.106 IP Address: 10.0.1.106 IP Address: MAC Address: 00:c0:17:c5:01:48 MAC Address: 00:c0:17:c5:01:48 Packet Type: MAC+ NETALLY Packet Type: MAC+NETALLY  $\star$ Swap: MAC+IP  $\tilde{\mathbf{y}}$ Swap: MAC+IP Rx: 4.36KB .......... **Tx: 0B TEXTER XXXXXXXX**  $\Delta$  $\circ$ O  $\triangle$  $\circ$ O D O
- 3. Wait for the LinkRunner G2 to acquire an IP and then Tap the start button on the lower right. Notice the icon will change to the stop symbol.